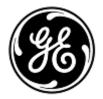

#### **URGENT FIELD SAFETY NOTICE**

## **GE** Healthcare

3000 N. Grandview Blvd. - W440 Waukesha, WI 53188, USA

<Date of Letter Deployment>

GEHC Ref# 36146

To: Director of Biomedical / Clinical Engineering Chief of Nursing Health Care Administrator / Risk Manager

#### RE: CARESCAPE PDM - Incorrect ECG Data

This document contains important information for your product. Please ensure that all potential users in your facility are made aware of this safety notification and the recommended actions.

Please retain this document for your records.

### Safety Issue

The CARESCAPE Patient Data Module (PDM) is used with the following monitors: CARESCAPE B450/B650/B850, SOLAR 8000M/I and Transport Pro. If Pace detection is turned ON, on the monitor, and if an Automated External Defibrillator (AED) is used to perform defibrillation, the low frequency signals deployed by the AED, cause the PDM to issue a false flat line ECG waveform and alarm Asystole to be displayed on the monitor.

This issue can result in delayed clinical assessment of an ECG arrhythmia event. There have been no reported incidents or injuries as a result of this issue.

#### NOTE:

- This issue only occurs if an AED is used for defibrillation. If a hospital grade defibrillator is used (not in AED mode) this issue will not occur.
- This issue does not impact the efficacy of the AED in diagnosing the patient's rhythm or delivering necessary defibrillation therapy.
- This issue does not affect CARESCAPE PDM Pulse Oximetry monitoring.

#### Safety Instructions

You can continue to use your CARESCAPE PDM module when defibrillating patients. Due to this safety issue, you should not use PDM with an AED or a hospital grade defibrillator in AED mode.

If you require the use of a PDM with an AED, follow the instructions below each time an AED is used on a patient. **An AED should only be used when Pace detection is turned off.** 

#### For CARESCAPE Monitors B450/B650/B850 with PDM:

- 1. Turn Pace detection **OFF** on the monitor following these steps:
  - a. Select the HR parameter window
  - b. Select the Advanced tab
  - c. Select **OFF** from the **Pacemaker Detection** list.

GEHC Ref# 36146 Page 1 of 5

- 2. Once therapy is delivered and it is safe to do so, disconnect the defibrillator pads cable from the AED *or* remove the defibrillator pads from the patient.
- 3. Re-enable Pace detection if monitoring a paced patient:
  - a. Select the HR parameter window
  - b. Select the **Advanced** tab
  - c. Select Normal or Sensitive from the Pacemaker Detection list.

#### For Solar 8000M/i or Transport Pro Patient Monitor with PDM:

- 1. Turn Pace detection *OFF* on the monitor following these steps:
  - a. Select the ECG parameter window
  - b. Select the **Detect Pace** button from the ECG Menu
  - c. Select OFF from the Detect Pace menu option list.
- 2. Once therapy is delivered and it is safe to do so, disconnect the defibrillator pads cable from the AED *or* remove the defibrillator pads from the patient.
- 3. Re-enable Pace detection if monitoring a paced patient:
  - a. Select the ECG parameter window
  - b. Select the **Detect Pace** button from the ECG Menu
  - c. Select **ON** from the **Detect Pace** menu option list.

### Affected Product Details

CARESCAPE PDM units with V2.6 or V2.7 Software. This will include PDM units with a "No AED" label on the top cover near the ECG connector.

CARESCAPE PDM, Software Media and Field Replacement Units (FRU) part numbers:

Please see the table below to identify the affected products. Identification numbers are located on the product label affixed to the back of the unit. Identify the affected product code by locating the 13-digit GE Healthcare serial number.

#### Module Identifier:

| Product                  | <b>Product Code</b> | Model Number | GTIN           |
|--------------------------|---------------------|--------------|----------------|
| CARESCAPE PDM (New)      | SA3 or SPX          | 2042084-001  | 00840682104784 |
| CARESCAPE PDM (Goldseal) | SA3 or SPX          | 2094504-001  | 00840682110440 |

Module Serial Number: 13-Digit

XXX XX XX XXXX XX

Three-digit product code identifier

Software Media and FRU part numbers:

| Part Number | Description           |
|-------------|-----------------------|
| 2034826-012 | KIT PDM SOFTWARE V2.7 |
| 2034826-011 | KIT PDM SOFTWARE V2.6 |
| 2031069-010 | FRU PDM MAIN BOARD    |

GEHC Ref# 36146 Page 2 of 5

# Product Correction

GE Healthcare will correct all affected products at no cost to you. A GE Healthcare representative will contact you to arrange for the correction.

After the CARESCAPE PDM has been updated, discontinue usage of any CARESCAPE PDM software V2.6 or V2.7 and destroy any software media containing previous versions of CARESCAPE PDM software. This includes any reimage or upgrade kits as well as any inventory of Field Replaceable Units (FRUs) of the PDM Main Board that may contain earlier versions of the software.

## Contact Information

If you have any questions or concerns regarding this notification, please contact GE Healthcare Service or your local Service Representative.

GE Healthcare confirms that this notice has been notified to the appropriate Regulatory Agency.

Please be assured that maintaining a high level of safety and quality is our highest priority. If you have any questions, please contact us immediately per the contact information above.

Sincerely,

Laila Gurney

Senior Executive, Quality & Regulatory

**GE** Healthcare

Jeff Hersh, PhD MD Chief Medical Officer GE Healthcare

GEHC Ref# 36146 Page 3 of 5

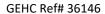

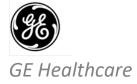

## MEDICAL DEVICE NOTIFICATION ACKNOWLEDGEMENT – RESPONSE REQUIRED

Please complete this form and return it to GE Healthcare promptly upon receipt and no later than 30 days from receipt. This will confirm receipt and understanding of the Medical Device Correction Notice Ref# 36146.

| Customer/Consignee Site Name:    |                                                                                                    |
|----------------------------------|----------------------------------------------------------------------------------------------------|
| Street Address:                  |                                                                                                    |
| City/State/Postal Code/Country:  |                                                                                                    |
| Phone Number:                    |                                                                                                    |
|                                  | and understanding of the accompanying Medical Device Notification, and that priate staff and have taken and will take appropriate actions in accordance with |
| Please provide the name of the i | ndividual with responsibility who has completed this form.                                                                                                   |
| Signature:                       |                                                                                                    |
| Printed Name:                    |                                                                                                    |
| Title:                           |                                                                                                    |
| Email Address:                   |                                                                                                    |
| Date (DD/MM/YYYY):               |                                                                                                    |

GEHC Ref# 36146 Page 4 of 5

Please return completed form by scanning or taking a photo of the completed form and e-mailing to: Recall.36146@ge.com

You may obtain this e-mail address through the QR code below:

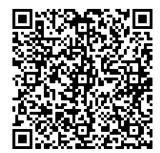

GEHC Ref# 36146 Page 5 of 5